## Belge Akışı Görselleştirme

Belge Akışı Görselleştirme ile ilgili ayrıntılı bilgiye bu dokümandan ulaşabilirsiniz.

9.0.41 sürümü ile aktif olan belgenin üzerinde sağ tık menüsü ile o belgenin bağlı olduğu diğer belgelerin grafiksel olarak bağlantılarının gösterilmesi sağlanmıştır.

Geliştirmelerimiz devam etmekte olup şu an için yurtiçi belgelerde; Satış /Satın Alma Talep, Satış /Satın Alma Teklif, Müşteri /Satıcı Siparişi, Sevk ve Yükleme Emri, Depolar Arası Transfer /Ambar Giriş /Ambar Çıkış, Satış /Alış Faturası, Satış / Alış İrsaliyesi belge tiplerinde desteğimiz mevcuttur.

Belge üzerinde sağ menüde "Belge Akışı Görüntüle" butonuna tıklanarak belgenin bağlı olduğu diğer belgeler grafik saat üzerinde gösterilmektedir. İlgili belgeyi oluşturan kaynak belgeler ile bu belgeyi kaynak olarak kullanan diğer belgelere ait bağlantılar birlikte görüntülenebilmektedir.

Örnek: M00000000000442 numaralı müşteri sipariş belgesi için Belge Akış Görüntüleme butonuna basıldığında öncül ve ardıl belgeler izlenebilir.

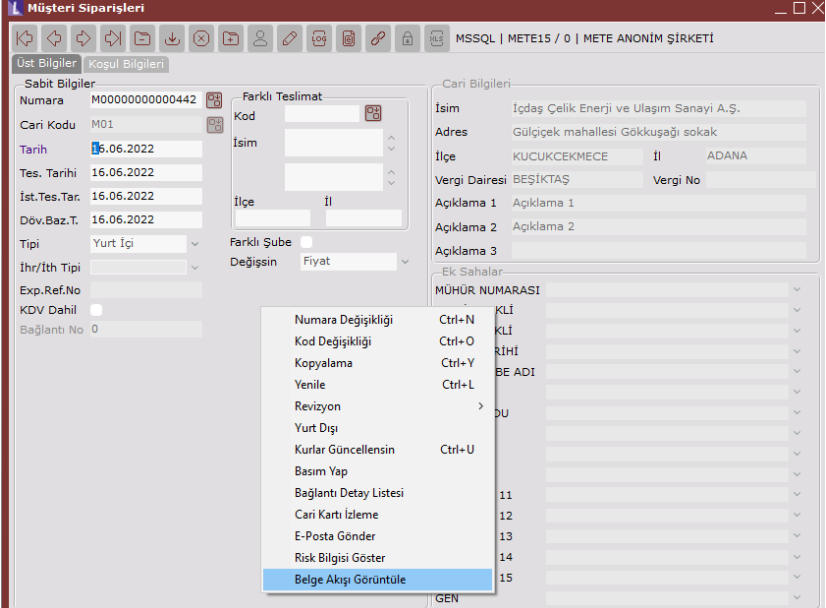

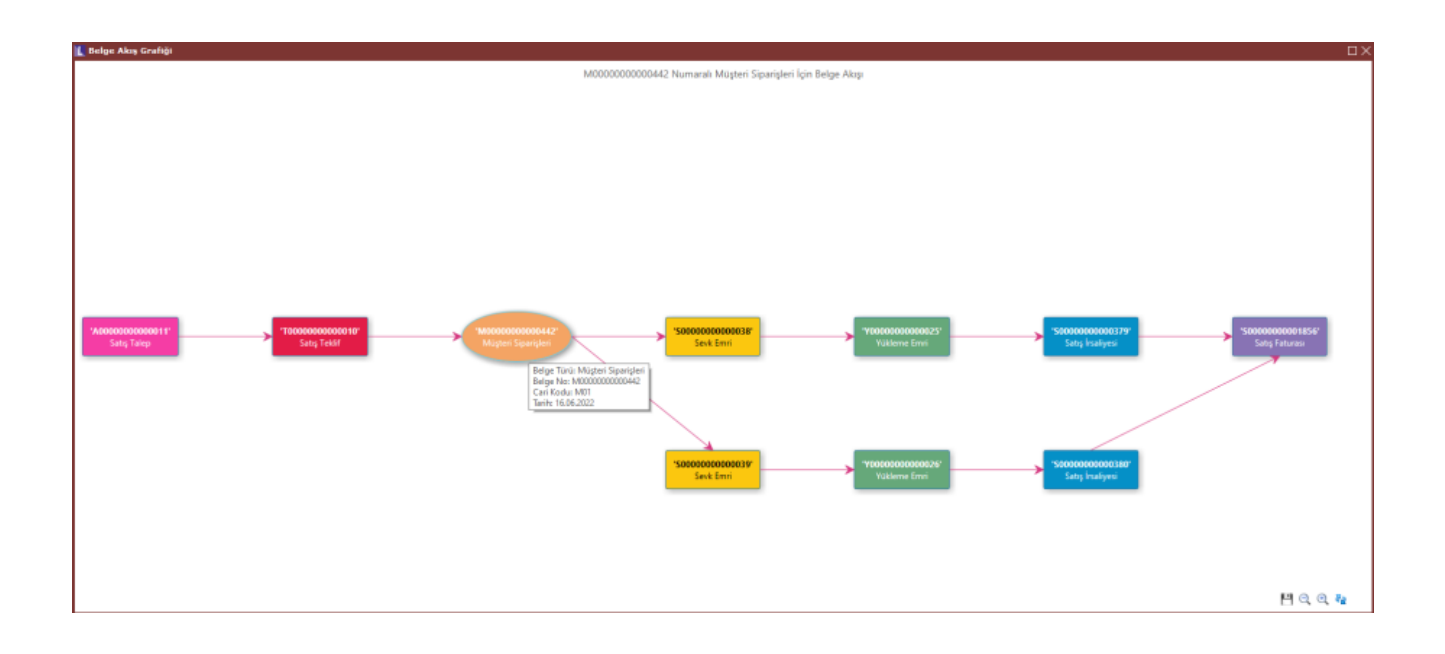

İlgili aktif belge yuvarlak içerisinde gösterilmekte olup bağlantılı diğer belgeler dikdörtgen şeklinde gösterilmektedir. Görseller üzerinde belge türü, belge numarası, cari kodu ve tarih bilgileri izlenebilmektedir. Belge grafiğinin sol tarafında kaynak belgeler, sağ tarafında ise bu belgeden oluşan diğer belgeler görüntülenir.

Belge Akış Grafiği üzerinde farklı bir belge seçimi yapılması durumunda seçim yapılan belgeye ait öncül ve ardıl belgeler, yeni bir belge akış grafiği üzerinde tekrar çizilmektedir.

Örnekteki satış irsaliyesi S00000000000380 numaralı belge için görsele tıklandığında bu belge için tekrar çizim yapılıp, yine seçilen belgeye ait öncül ve ardıl belgeler kolaylıkla ve hızlı bir şekilde görüntülenebilecektir.

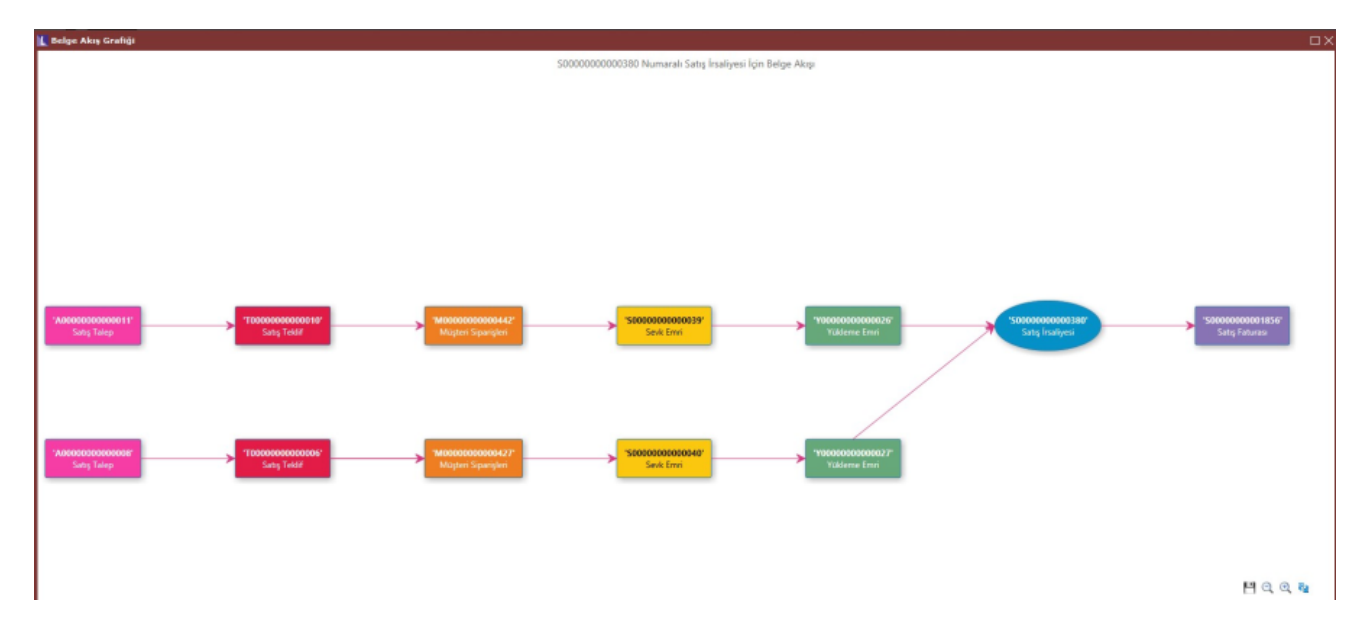

Sevk ve yükleme emri belgelerinde ise "Belge Akış Görüntüle" butonuna tıklanarak diğer belgelere ait bilgiler izlenebilmektedir.

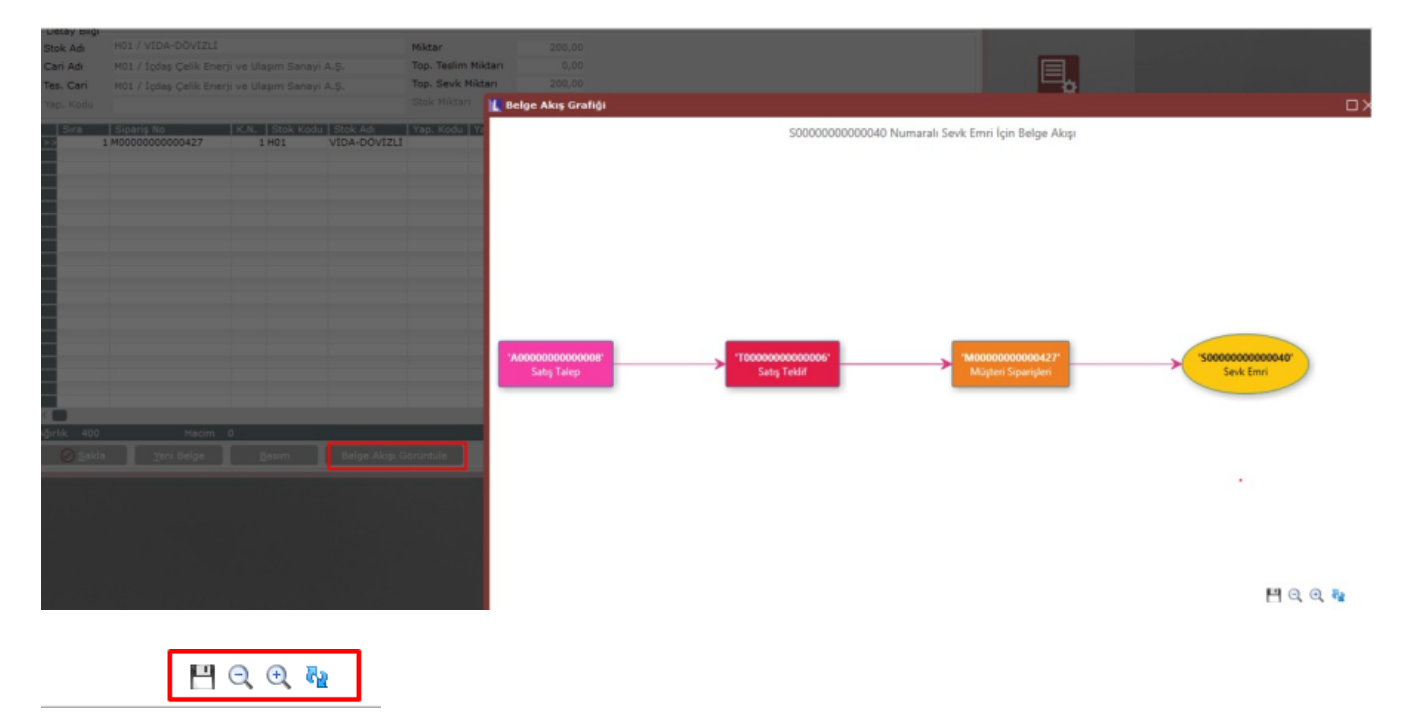

Html üzerinde sağ altta bulunan 4 buton ile bu grafiğin kaydedilmesi, uzaklaşma, yakınlaşma ve yenileme işlemleri de yapılabilmektedir.

Sağ tık menüsü tıklandığında ilgili belgeye ait herhangi bir bağlantı bulunamaması durumunda "Belge bağlantısı mevcut değil" şeklinde uyarı mesajı alınmaktadır.